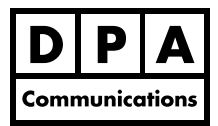

## **Introduction to Adobe Photoshop CS6**

## **Two-Day Course Windows and Macintosh**

## **Course Overview:**

In this hands-on course, you will master the basics of Adobe Photoshop's painting, image manipulation and enhancement capabilities and modify digital images using the painting and editing tools in Adobe Photoshop CS6. You will also explore the new retouching features and tools as well as the new filters to assist you in mastering image manipulation.

## **Course Content:**

- **•** Restoring default settings
- **•** The work area and toolbox, creating a custom workspace
- **•** Selecting tools
- **•** Using the palettes: showing, hiding, nesting and docking
- **•** RGB vs CMYK colour modes
- **•** Creating new images
- **•** Viewing images: scrolling, zoom in and out, magnifying, using quick keys
- **•** Using the navigator palette to zoom in & out, and to move an image around in the window
- **•** Working with the painting and editing tools: brush tool, spot healing brush tool, patch tool, red-eye tool, clone stamp tool, gradient tool, blur tool, sharpen tool, smudge tool, sponge tool, dodge and burn tools
- **•** Selecting foreground and background colours with the color picker
- **•** Using the eyedropper tool
- **•** Using undo/redo and revert commands
- **•** Using the history palette
- **•** The Grow and Similar commands
- **•** Working with the selection tools: rectangular marquee tool, elliptical marquee tool, lasso tool, polygon lasso tool, magnetic lasso tool, magic wand tool, quick selection tool
- **•** Using feathering to create a feathered edge and create borders using the border command
- **•** Alpha channels: saving, loading and deleting channels
- **•** Layers: adding layers, changing the order, duplicating layers, selecting layers, linking & unlinking layers, grouping & ungrouping layers
- **•** Use the transformation commands to scale, rotate, skew, distort and apply perspective to objects on layers
- **•** Using the fill command to fill or delete a layer
- **•** Using hue/saturation, and colourizing a grayscale image
- **•** Working with type effects to highlight and apply type attributes
- **•** Warping and unwarping type
- **•** Colour: basic colour theory, using colour balance
- **•** Adjusting colour with levels